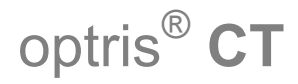

Инфракрасный пирометр Compact Модели LT/1M/2M/3M/G5/P7/CTfast/CThot

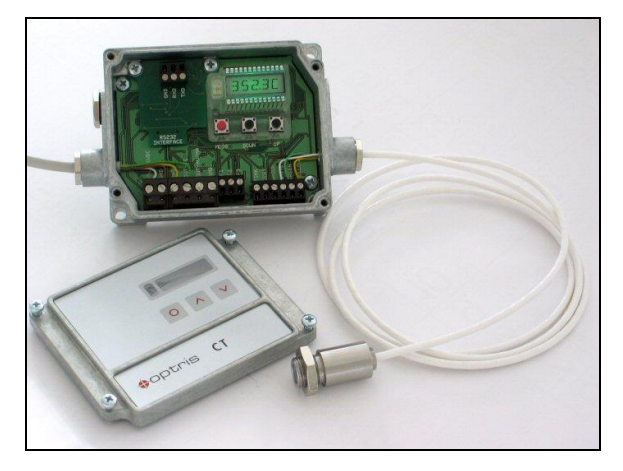

Инструкция по эксплуатации

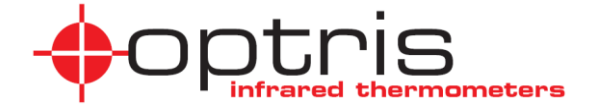

#### **CE-соответствие**

Продукт соответствует следующим стандартам: EMC: EN 61326-1:2006 (базовые) EN 61326-2-3:2006 Правила безопасности: EN 61010-1:2001 Лазерная безопасность: EN 60825-1:2007

F GERMANY

Optris GmbH Ferdinand-Buisson-Str. 14 D – 13127 Berlin  $Tel: +49-30-500 197-0$ Fax: +49-30-500 197-10 E-mail: info@optris.de Internet: www.optris.com

В**нимательно прочитайте инструкцию по эксплуатации перед первым включением прибора. Производитель оставляет за собой право внесения изменений в описанные в данной инструкции по эксплуатации характеристики в случае улучшения продукции.**

#### Гарантийные условия

Каждый отдельный прибор проходит процесс контроля качества. Однако, если произошел отказ прибора, пожалуйста, сразу сообщите в службу поддержки. Период гарантийного обслуживания составляет 12 месяцев, начиная с даты поставки. По истечении срока гарантии, производитель предоставляет 6 месяцев гарантии на все отремонтированные и замененные компоненты. Гарантия не распространяется на повреждения, возникшие в результате неправильного и/или небрежного использования. Гарантия также теряет силу при вскрытии прибора и иных действиях по разборке, явно не указанные в данной инструкции. Изготовитель не несет ответственности за косвенные убытки, возникшие в результате выхода прибора из строя. Если отказ происходит во время действия гарантии, то прибор будет заменен, перекалиброван или отремонтирован бесплатно. Оплату доставки берет на себя отправитель. Изготовитель оставляет за собой право замены компонентов прибора, а не ремонта. Если отказ произошел в результате неправильного и/или небрежного использования, то оплата ремонта должна быть произведена потребителем. В последнем случае Вы можете запросить ожидаемую стоимость до проведения ремонта.

# Содержание

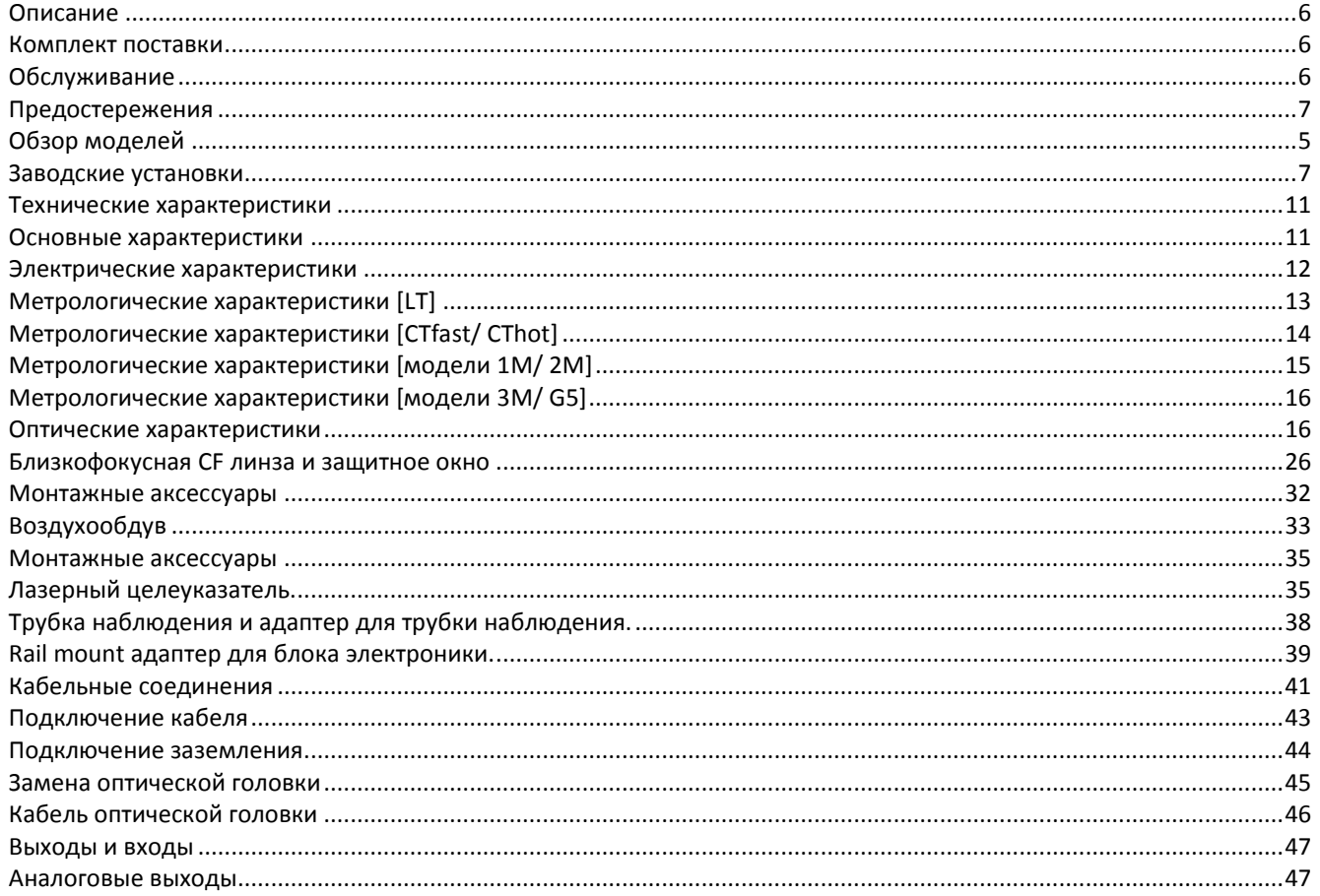

![](_page_4_Picture_1.jpeg)

### <span id="page-5-0"></span>**Описание**

Пирометры Optris CT являются бесконтактными датчиками температуры.

Они рассчитывают температуру поверхности, основываясь на испускаемой объектом измерения энергии в ИК диапазоне (см. Основы ИК термометрии). Корпус оптической головки с датчиком выполнен из нержавеющей стали (промышленное исполнение IP65/ NEMA-4) – блок электроники обработки выполнен в виде отдельного блока, с литым корпусом из сплава цинка.

Оптическая головка Optris CT является чувствительной оптической системой. Пожалуйста, используйте только механическую часть с резьбой для установки.

Избегайте избыточных механических воздействий на оптическую головку с датчиком- это может повредить систему (ремонт вне гарантийного обслуживания).

### <span id="page-5-1"></span>**Комплект поставки**

- Оптическая головка Optris CT со встроенным датчиком и соединительным кабелем, и блок электроники
- Монтажная гайка
- Инструкция по эксплуатации

## <span id="page-5-2"></span>**Обслуживание**

Очистка линз: Сдуйте пыль сжатым воздухом. Поверхность объектива можно очистить мягкой, влажной тканью, смоченной водой или водой со средством для чистки стекла.

ПРИМЕЧАНИЕ: Никогда не используйте составы для чистки, содержащие растворители (ни для объектива, ни для корпуса).

## <span id="page-6-0"></span>**Предостережения**

Оберегайте прибор от статического электричества, дуговых сварочных аппаратов и индукционных нагревателей. Держите прибор вдали от очень сильных ЭМИ(электромагнитных излучений). Избегайте скачкообразных изменений окружающей температуры. В случае вопросов и проблем, которые могут возникнуть, когда Вы используете Optris CT, пожалуйста, обращайтесь в наш отдел обслуживания.

#### <span id="page-6-1"></span>**Обзор моделей**

Пирометры серии СТ доступны в следующих базовых версиях:

![](_page_6_Picture_242.jpeg)

В следующих разделах Вы найдете только краткие названия моделей.

### **Заводские установки**

Прибор имеет следующие установки во время поставки:

![](_page_8_Picture_145.jpeg)

Интеллектуальное усреднение **(Smart Averaging)** означает динамическую адаптацию удержания уровня выходного сигнала на высоких значениях [активизируется только через ПО].

![](_page_9_Picture_95.jpeg)

## <span id="page-10-0"></span>**Технические характеристики**

#### <span id="page-10-1"></span>**Основные характеристики**

![](_page_10_Picture_190.jpeg)

\*Примечание: для модификаций 3М доступна длина кабеля только 3 метра.

# <span id="page-11-0"></span>**Электрические характеристики**

![](_page_11_Picture_210.jpeg)

<span id="page-11-1"></span>- триггер (сброс удерживающих функций)

## **Метрологические характеристики [LT/P7]**

![](_page_12_Picture_356.jpeg)

 $1)$  при окружающей температуре 23 $\pm$ 5 °С; что больше

- <sup>2)</sup> точность для выхода термопары: ±2,5°C или ±1%
- <sup>3)</sup> При температуре объектов выше 0 °С
- <sup>4)</sup> При температуре объектов выше 100 °С
- <sup>5)</sup> При температуре объектов выше 20°С
- 6) для окружающей датчик температуре менее 18°С и более 28°С
- $^{7)}$   $\varepsilon$  = 1/ время отклика1с

Для моделей LT02 кабель оптической головки не должен перемещаться во время измерений.

### <span id="page-13-0"></span>**Метрологические характеристики [CTfast/ CThot]**

![](_page_13_Picture_328.jpeg)

Программное обеспечение (Опция) CompactConnect

Излучательная способность/усиление 0,100…1,100 (настраивается клавишами управления прибора или через ПО) Коэффициент пропускания 0,100…1,000 (настраивается клавишами управления прибора или через ПО) Обработка сигнала Усреднение(Average), удержание пиков(peak hold), удержание провалов(valley hold), настраивается клавишами управления прибора или через ПО

 $1)$  при окружающей температуре 23 $\pm$ 5 °С; что больше

<sup>2)</sup> точность для выхода термопары: ±2,5°С или ±1%

3) При температуре объектов выше 20 °C

<sup>4)</sup> При температуре объектов выше 100 °С

Для моделей CThot [LT02H/ LT10H] кабель оптической головки не должен перемещаться во время измерений.

## <span id="page-14-0"></span>**Метрологические характеристики [модели 1M/ 2M]**

![](_page_14_Picture_264.jpeg)

 $1)$  при окружающей температуре 23 $\pm$ 5 °С; что больше

 $^{2)}$  точность для выхода термопара: ±2,5°С или ±1%

 $3)$   $\varepsilon$  = 1/ время отклика1с

4) с динамической адаптацией на низких уровнях сигнала

5) для окружающей датчик температуре менее 18°С и более 28°С

### <span id="page-15-0"></span>**Метрологические характеристики [модели 3M]**

![](_page_15_Picture_299.jpeg)

 $1)$  Т объекта> Т датчика+25°С

 $2)$  при окружающей температуре 23 $\pm$ 5 °C; что больше

3) точность для выхода термопара: ±2,5°C или ±1%

<sup>4)</sup>  $\varepsilon$  = 1/ время отклика1с

<sup>5)</sup> с динамической адаптацией на низких уровнях сигнала

<span id="page-15-1"></span> $^{6)}$ для окружающей датчик температуре менее 18°С и более 28°С

## **Метрологические характеристики [модели G5]**

![](_page_16_Picture_220.jpeg)

<sup>1)</sup> при окружающей температуре 23±5 °C; что больше<br><sup>2)</sup> точность для выхода термопара: ±2,5°C или ±1%

 $3$ )  $\epsilon$  = 1/ время отклика1с

4) с динамической адаптацией на низких уровнях сигнала

<sup>5)</sup> что больше

6) для окружающей датчик температуре менее 18°С и более 28°С

### **Оптические характеристики**

На следующих диаграммах показывается диаметр пятна измерения в зависимости от расстояния между оптической головкой и объектом измерения. Размер пятна измерения относится к 90% излучаемой энергии. Расстояние всегда измеряется от передней кромки оптической головки.

Размер измеряемого объекта и оптическое разрешение ИК-термометра(пирометра) определяют максимальное расстояние между оптической головкой и измеряемым объектом. Для избегания появления ошибок измерения необходимо, чтобы объект измерения полностью заполнил пятно измерения прибора. Следовательно, **пятно измерения** должно быть, как минимум, **того же размера**, как объект **или меньше объекта**.

D = Расстояние от передней кромки оптической головки до объекта измерения.

S = Размер пятна измерения

Отношение D:S(оптическое разрешение) действительно для точки фокуса.

![](_page_17_Figure_6.jpeg)

![](_page_18_Figure_0.jpeg)

![](_page_19_Figure_0.jpeg)

![](_page_19_Figure_1.jpeg)

![](_page_20_Figure_0.jpeg)

![](_page_20_Figure_1.jpeg)

![](_page_21_Figure_0.jpeg)

![](_page_21_Figure_1.jpeg)

![](_page_22_Figure_0.jpeg)

![](_page_22_Figure_1.jpeg)

![](_page_23_Figure_0.jpeg)

![](_page_23_Figure_1.jpeg)

![](_page_23_Figure_2.jpeg)

Оптика : SF

 $D: S = 22:1$ 

#### 3MH

Оптика : CF(близкий фокус)

D:S= 33:1/ 3.4мм@ на 110мм D:S(дальнее поле) = 11:1

![](_page_24_Figure_3.jpeg)

![](_page_24_Figure_4.jpeg)

![](_page_24_Figure_5.jpeg)

Оптика : SF

 $D: S = 33:1$ 

### <span id="page-25-0"></span>**Близкофокусная CF линза и защитное окно**

Близкофокусная линза CF, предлагаемая в качестве дополнительного оборудования, позволяет проводить измерения малых объектов и может быть использована в комбинации со всеми LT моделями. Минимальный размер пятна зависит от типа

применяемой оптической головки. Расстояние до объекта измерения в применяемоте всегда всегда измеряется от передней кромки держателя линзы СF или При использовании линзы CF и паминарного воздухообдува.

Установки близкофокусной линзы [ACCTCF] выполняется

наворачиванием линзы на оптическую головку до упора. Для установки в крупногабаритные корпуса, пожалуйста, используйте версию с внешней резьбой M12x1 [D2DACCTCF].

Для защиты оптической системы оптической головки Вы можете использовать защитное окно. Присоединительные размеры защитного окна соответствуют близкофокусной линзе. Защитное окно также доступно в обеих версиях:

![](_page_25_Picture_205.jpeg)

**ACCTCFHTE** Близкофокусная линза для установки в крупногабаритные корпуса [1M\2M\3M]

При использовании защитного окна коэффициент пропускания должен быть установлен **0,83 [LT] или 0,93 [1M\2M\3M]**.

При использовании линзы **CF** коэффициент пропускания должен быть установлен **0,78 [LT]** .

![](_page_26_Figure_0.jpeg)

![](_page_26_Figure_2.jpeg)

0,6 мм@ 10 мм 0,6 мм@ 8 мм [ACCTAPLCF]

D:S (дальнее поле) = 1,5:1

![](_page_26_Picture_5.jpeg)

и защитное окно и селинзой [ACCTAPLCF] и защитное окно странити СБ линзой [ACCTAPLCF] и защитное окно и страни<br>[ACCTPW] [ACCTPWHT] [ACCTAPLCFHT] и странити и странити и странити и странити и странити и странити и странити

![](_page_26_Figure_7.jpeg)

CF линза [ACCTCF/ACCFHT] Ламинарный воздухообдув с CF линза [ACCTCFE/ACCTFHTE] [ACCTPWE/ACCTPWHTE] с внешней резьбой

![](_page_26_Figure_9.jpeg)

#### LT15 + CF линза

0,8 мм@ 10 мм 0,8 мм@ 8 мм [ACCTAPLCF]

D:S (дальнее поле) = 1,2:1

![](_page_27_Figure_3.jpeg)

![](_page_27_Figure_4.jpeg)

![](_page_28_Figure_0.jpeg)

#### LT02/ LT02H + CF линза

2,5 мм@ 23 мм 2,5 мм@ 21 мм [ACCTAPLCF]

D:S (дальнее поле) = 5:1

![](_page_28_Figure_4.jpeg)

### **Механическая установка**

Оптические головки CT оборудованы метрической резьбой M12x1- и могут быть установлены как напрямую, так и используя входящую в комплект гайку. Также доступны различные варианты монтажных скоб и оснований для оптической головки, которые упрощают установку и наведение, которые могут быть заказаны дополнительно. Пирометр CThot поставляется с крупногабаритным корпусом и может быть установлен, используя резьбу M18x1.

![](_page_29_Figure_2.jpeg)

Оптическая головка Крупногабаритный корпус (Стандартно для CThot)

Убедитесь в отсутствии любых препятствий для измерения в оптическом канале.

![](_page_30_Figure_0.jpeg)

Блок электроники

Блок электроники также доступен с крышкой, закрывающей доступ к кнопкам и дисплею **извене.** Извне. [ACCTCOV].

**Примечание: кабели пирометров СТ модификаций LT02, LT02H и LT10H не должны перемещаться в процессе измерений.**

#### <span id="page-31-0"></span>**Монтажные аксессуары**

![](_page_31_Figure_1.jpeg)

![](_page_31_Picture_3.jpeg)

Монтажная скоба, Вилифа и сументажный болт M12x1резьба, Монтажная вилка M12x1 регулируемая по одной оси **[ACCTFB]** регулируемая по одной оси **[ACCTMB]** резьба, регулирование но 2-м осям

![](_page_31_Picture_5.jpeg)

**[ACCTMG]**

![](_page_31_Picture_7.jpeg)

Монтажное основание, регулируемое по 2-м осям **[ACCTAB],** состоящее из: **ACCTFB** и **ACCTMB**

Монтажная вилка может быть совмещена с монтажной скобой **[ACCTFB]**, используя резьбу M12x1.

# <span id="page-32-0"></span>**Воздухообдув**

Объектив необходимо держать в чистоте от пыли, дыма, окалины и других загрязнений во избежание неправильных измерений. Загрязняющие воздействия могут быть уменьшены при использовании воздухообдува. Используйте только технически чистый воздух, без масла и без водного конденсата.

![](_page_32_Figure_2.jpeg)

![](_page_32_Figure_3.jpeg)

![](_page_32_Figure_4.jpeg)

Необходимое количество воздуха (прибл. 2...10 л/мин.)зависит от применения и условий установки.

![](_page_33_Picture_0.jpeg)

![](_page_33_Picture_1.jpeg)

Ламинарный воздухообдув [ACCTAPL] Отводит воздух в сторону от измеряемого объекта, что позволяет избежать охлаждения измеряемого объекта на малых расстояниях измерения фитинг: 3x5 mm Резьба фитинга: M5

Необходимое количество воздуха (прибл. 2...10 л/мин.)зависит от применения и условий установки.

### <span id="page-34-0"></span>**Монтажные аксессуары**

![](_page_34_Picture_1.jpeg)

Зеркало отражает 96% в комбинации с датчиками LT22 и LT15, и 88% в комбинации с датчиком LT15F. Если используется зеркало, то значение отражения необходимо перемножить на значение коэффициента эмиссии для корректных измерений. Например: LT22 и объект с эмиссией = 0,85  $0.85 \times 0.96 = 0.816$ Таким образом коэффициент эмиссии CT должен быть установлен =0,816.

Поворотное зеркало, позволяет измерять под углом 90° к оси опт.головки.**[ACCTRAM]**. Для оптики D:S ≥ 10:1

![](_page_34_Picture_4.jpeg)

Устройство для наведения, лазерное **[D08ACCTLST]**, Питание от батарей(2х щелочных АА), для наведения оптических **Головок СТ.** Головок СТ. Головка лазера имеет такие же размеры, что и оптическая головка CT.

<span id="page-34-1"></span>**Лазерный целеуказатель.** луч! Избегайте излучения от отражающих поверхностей! СИГНАЛИЗАЦИЯ: Не наводите лазер на людей и животных! Не наводите лазер непосредственно в глаза! Не смотрите в лазерный

![](_page_34_Picture_7.jpeg)

#### **Лазерный целеуказатель**

поставляется с 3,5 м [ACCTOEMLST] или с 8 м [ACCTOEMLSTCB8] кабелем для подключения к блоку электроники. Устройство может быть подключено к разъёмам 3V SW или GND (см.раздел КАБЕЛЬНЫЕ СОЕДИНЕНИЯ) на блоке электроники и управляться через ПО. В специальный монтажный кронштейн [ACCTFB2] можно одновременно поместить датчик пирометра и лазерный целеуказатель.

![](_page_35_Figure_2.jpeg)

[ACCTFB2] монтажный кронштейн

![](_page_36_Picture_0.jpeg)

Крупногабаритный корпус из нержавеющей стали **[D06ACCTMHS]**. Корпус также доступен в алюминиевом (анодированном) и латунном исполнении.

![](_page_36_Figure_2.jpeg)

Крупногабаритный корпус позволяет получать воспроизводимые и стабильные измерения в приложениях с значительными кратковременными изменениями окружающей температуры. Данный корпус может быть использован совместно с близкофокусной линзой CF **[ACCTCFE]** или защитным окном **[ACCTPWE]**.

[► см. Описание CF линзы и защитного окна]

ВАЖНО: Для оптимального функционирования крупногабаритного корпуса необходимо, чтобы **10 см** кабеля оптической головки были свернуты внутри корпуса в виде петель.

## <span id="page-37-0"></span>**Трубка наблюдения и адаптер для трубки наблюдения.**

Адаптер [ACCTPA] позволяет устанавливать трубку наблюдения непосредственно на головку пирометра. Трубка наблюдения может иметь следующие длины:

ACCTST20 20 мм ACCTST40 40 мм ACCTST88 88 мм

![](_page_37_Picture_3.jpeg)

![](_page_37_Figure_5.jpeg)

ACCTPA ACCTST40

Трубка наблюдения используется только с пирометрами, имеющими оптическое разрешение (D:S)≥ 15:1.

## <span id="page-38-0"></span>**Аксессуары для крупногабаритного корпуса**

![](_page_38_Figure_1.jpeg)

Воздухообдув для крупногабаритного корпуса (резьба M18x1) **[ACCTAPMH]** Монтажная скоба для крупногабаритного корпуса, настройка по

![](_page_38_Figure_3.jpeg)

одной оси **[ACCTFBMH]**

## **Монтажное основание для блока электроники для установки на DIN рейку.**

![](_page_39_Figure_1.jpeg)

Адаптер позволяет устанавливать блок электроники на DIN-рейку (TS35) согл. EN50022 .

**ACCTRAIL** 

## <span id="page-40-0"></span>**Кабельные соединения**

Для электрического подключения пирометра CT, пожалуйста, сначала снимите крышку блока электроники (4 винта). Ниже дисплея находятся винтовые терминалы для подключения кабелей.

### **Описание [модели LT/ G5/ P7]**

![](_page_40_Picture_224.jpeg)

![](_page_40_Picture_4.jpeg)

Открытый блок **LT/ G5/ P7** электроники с терминалами

#### Источник питания

Пожалуйста используйте источник питания с выходным напряжением 8–36 В, род тока - постоянный(VDC)/ 100 mA/мА. Пульсации выходного напряжения не должны превышать 50 мВ. **Никогда не подключайте источник питания к аналоговым выходам прибора, это выведет прибор из строя. Пирометр СТ не является двух проводным датчиком!**

## **Кабельные соединения**

Для электрического подключения пирометра CT, пожалуйста, сначала снимите крышку блока электроники (4 винта). Ниже дисплея находятся винтовые терминалы для подключения кабелей.

#### **Описание [модели 1M/ 2M/ 3M]**

![](_page_41_Picture_189.jpeg)

![](_page_41_Picture_4.jpeg)

**Открытый блок 1M/ 2M/ 3M электроники с терминалами**

#### Источник питания

Пожалуйста используйте источник питания с выходным напряжением 8–36 В, род тока - постоянный(VDC)/ 100 mA/мА. Пульсации выходного напряжения не должны превышать 50 мВ. **Никогда не подключайте источник питания к аналоговым выходам прибора, это выведет прибор из строя. Пирометр СТ не является двух проводным датчиком!**

## <span id="page-42-0"></span>**Подключение кабеля**

Кабельный сальник M12x1,5 позволяет использовать кабели с диаметром от 3 мм до 5 мм. Удалите изоляцию с кабеля (40 мм для источника питания, 50 мм для сигнальных выходов, 60 мм для функциональных входов). Отрежьте экран (shield) примерно на 5 мм меньше изоляции, и выступающую часть распределите для контакта с шайбами (metal washer). Зачистите примерно 4 мм изоляции проводов на конце и залудите их.

Поместите нажимной винт (pressing screw), резиновое уплотнение (rubber washer) и контактные шайбы (metal washer) сальника как показано на рисунке на разделанный конец кабеля. Распределите 5 мм экрана, которые Вы предусмотрительно оставили, между контактными шайбами. Вставьте кабель в узел сальника до упора и заверните плотно нажимной винт. Каждый провод кабеля должен быть подключен в соответствии с его цветовым обозначением.

![](_page_42_Figure_3.jpeg)

Используйте только экранированные кабели. Экраны должны быть заземлены. Metal washer- металлическая шайба Rubber washer- резиновая втулка Pressing screw- зажимная гайка Shield- экранирующий проводник

### <span id="page-43-0"></span>**Подключение заземления**

С нижней стороны печатной платы блока электроники Вы найдете быстросъемный коннектор, фабрично установленный, как показано на рисунке (левый и средний контакты соединены). В этом положении соединены заземления источника питания и выходов с корпусом блока электроники.

Для предотвращения образования петель заземления (разных потенциалов) и появления искажений, может быть необходимо разъединить это соединение. Для этого, пожалуйста, переставьте коннектор в противоположную позицию (средний и правый контакты соединены).

Если используется выход термопары, то соединение заземления и корпуса должно быть разорвано.

![](_page_43_Picture_4.jpeg)

## <span id="page-44-0"></span>**Замена оптической головки**

Ваша оптическая головка после производства прибора уже подключен и подключен и подключен и прикалиброван к блоку электроники, код оптической головки введен в прибор. Внутри модельной группы LT22, LT15, LT02, LT10H, LT02H, LT02H, LT02H, LT02H

возможны любые замены оптических головок и блоков электроники. Оптические головки и блоки электроники **CTfast** моделей **LT15F и LT15F** не взаимозаменяемы.

Ввод калибровочного кода

Каждая головка имеет специфический калибровочный код, который напечатан на ее кабеле. Для корректных измерений и функциональности код оптической головки должен быть введен в **Вергия САРС-22 КВ-0850 Графия** Блок электроники. Калибровочный код содержит 3 блока ( 1M, 2M, 3M = 5 годер + 5 блоков) с 4 знаками в каждом блоке.

После замены оптической головки новый код должен быть введен в прибор.

Пример: **A6FG – 22KB – 0AS0**

блок1 блок2 блок3

Для ввода кода, пожалуйста, нажмите клавиши Вверх и Вниз, и, удерживая их нажатыми, нажмите клавишу Mode(Режим).На дисплее отразится **HCODE** и затем 4 знака первого блока кода. Клавишами Вверх и Вниз каждый знак может быть изменен. Клавиша Mode переключает к следующему знаку или блоку. Код оптической головки также может быть введен через ПО CompactConnect (опция).

<span id="page-44-1"></span>Калибровочный код оптической головки Вы найдете на этикетке, которая приклеена на кабеле, ближе к блоку электроники. Пожалуйста, не удаляйте эту этикетку, или убедитесь, что код записан в другом доступном месте. Код может понадобится, если потребуется замена блока электроники, или если потребуется перекалибровка оптической головки.

![](_page_44_Figure_13.jpeg)

## **Кабель оптической головки**

На всех моделях CT (**кроме 3М и Р7**) кабель может быть укорочен, в случае необходимости. Для моделей **1М, 2М** и **CTfast** максимальная допустимая укорочения кабеля составляет **3** метра. Уменьшение длины кабеля приведет к дополнительной погрешности приблизительно **0,1 K/ м**.

Модели СТ 3М поставляются только с кабелем 3 метра.

На моделях CT [LT02/ LT02H и LT10H] кабель оптической головки не должен перемещаться в процессе измерений.

#### <span id="page-46-0"></span>**Выходы и входы**

#### <span id="page-46-1"></span>**Аналоговые выходы**

Пирометр CT имеет 2 канала аналоговых выходов.

**СИГНАЛИЗАЦИЯ:** Пожалуйста, никогда не подключайте источник питания к аналоговому выходу прибора поскольку это приведет к выходу из строя аналогового выхода. **Пирометр CT не является прибором с 2-х проводным подключением!**

Выходной канал 1

Этот выход предоставляет температуру объекта. Выбор выходного сигнала может быть выполнен клавишами управления [► Использование]. ПО CompactConnect позволяет программировать выходной канал 1 как выход сигнализации.

![](_page_46_Picture_142.jpeg)

В соответствии с выбором варианта выхода, Вы должны использовать соответствующие контакты блока электроники(**OUT-mV/mA** или **OUT-TC/термопара**).

# <span id="page-47-0"></span>**Выходной канал 2 [только для моделей LT/ G5/ P7]**

Контакт OUT-AMB блока электроники предоставляет температуру окружающей среды оптической головки [-20–180 °C или -20- 250 °C [LT02H LT10H] как 0–5 В или 0–10 В]. ПО CompactConnect позволяет программировать выходной канал 2 как выход сигнализации.

Вместо температуры оптической головки THead, также температура объекта TObj, или температура блока электроники TBox могут быть выбраны как источник сигнализации.

## <span id="page-47-1"></span>**Цифровые интерфейсы**

Все пирометры CT могут быть опционально оборудованы USB-RS232-, RS485-, CAN Bus-, Profibus DP- или Ethernet-интерфейсами. Если Вы хотите установить интерфейс, пожалуйста, вставьте плату интерфейса в место для установки, которое расположено сбоку дисплея. В

корректной позиции отверстия крепления интерфейса будут совпадать с отверстиями в корпусе блока электроники. Далее нажмите на плату интерфейса для подключения и используйте оба винта M3x5 для фиксации. Не применяйте чрезмерное воздействие силы при установке платы интерфейса- это может привести к повреждениям как платы интерфейса, так и платы блока электроники пирометра! Установите комплектный кабель интерфейса на терминальный блок коннекторов типа «Папа» интерфейсной платы.

![](_page_47_Picture_6.jpeg)

**Использование Ethernet интерфейса требует минимум 12В источника питания. Пожалуйста, обратите внимание на примечания в соответствующих инструкциях к интерфейсам.**

## <span id="page-48-0"></span>**Релейные выходы**

Пирометр CT опционально может быть дополнен релейным выходом. Плата релейного интерфейса устанавливается в то же место, что и цифровые интерфейсы. **Одновременная установка цифрового интерфейса и релейного выхода невозможна.** Релейный интерфейс предоставляет два полностью изолированных реле, которые могут переключать макс. 60 В постоянного тока/42 В переменного тока, 0,4 А. Красный индикатор показывает закрытое реле.

Пороги переключения соответствуют значению Сигнализации 1 и 2 (Alarm 1,2) [► Сигнализации/Визуальная сигнализация].[См. Заводские установки]. Для расширенной настройки (изменения верхней и нижней сигнализации) необходимы цифровой интерфейс (USB, RS232) и ПО CompactConnect.

<span id="page-48-1"></span>**Функциональные входы**

Три функциональных входа F1 – F3 могут быть запрограммированы только через ПО CompactConnect.

F1 (цифровой): триггер ( уровень 0 В на F1 сбрасывает функции удержания)

 $F2$  (аналоговый):Внешняя настройка излучательной способности $[0-10 \text{ B}$ : 0 В ►  $\varepsilon=0.1$ ; 9 В ►  $\varepsilon=1$ ; 10 В ►  $\varepsilon=1,1$ ]

F3 (аналоговый):внешняя компенсация окружающей температуры/ диапазон масштабируется в ПО

[0–10 В ► -40–900 °C / предустановленный диапазон: -20–200 °C]

F1-F3 (цифровой): излучательная способность (цифровой выбор по таблице, не соединенный вход предоставляет высокий уровень) высокий уровень: ≥ +3 В…+36 В низкий уровень: ≤ +0,4 В…–36 В

## <span id="page-49-0"></span>**Сигнализация**

Пирометр CT имеет следующие возможности сигнализации:

Все сигнализации(если Сигнализация 1, Сигнализация 2, Выходы 1и 2 используются в качестве сигнализации) имеют фиксированное значение гистерезиса в 2 К(CThot:1K)

#### **Выходы 1 и 2 \*выход 2 только на моделях LT/ G5/ P7]**

Чтобы задействовать соответствующий выход, он должен быть переключен в цифровой режим. Для этого требуется ПО CompactConnect.

#### Визуальная сигнализация

сигнализации]

Обе сигнализации отображаются на дисплее: Эта сигнализация изменяет цвет дисплея, также изменяя состояние опционального релейного интерфейса. В дополнении Сигнализация 2 может быть использована как выход с открытым коллектором на разъеме AL2 платы блока электроники прибора [24В/ 50мА].

![](_page_49_Picture_155.jpeg)

Для расширенной установки, такой как определение верхнего и нижнего пределов(нормально открытое или нормально закрытое состояние), выбор источника сигнализации (Температура объекта TObj, Температура опт. головки THead, Температура блока электроники TBox) необходимо использовать интерфейсную плату (например USB или RS232) и ПО CompactConnect.

### <span id="page-50-0"></span>**Использование**

После включения питания пирометр инициализируется в течении нескольких секунд. В процессе инициализации дисплей показывает **INIT**. После этой процедуры подсветка дисплея изменяется в соответствии с установками визуальной сигнализации [► Сигнализация/ Визуальная сигнализация].

## <span id="page-50-1"></span>**Настройка датчика**

Клавиши **Режим** Mode,**Вверх** Up and **Вниз** Down позволяют пользователю настраивать прибор. На дисплее отображается выбранный параметр или измеряемая температура. Клавишей **Режим** Mode пользователь может выбрать необходимый параметр, клавишами **Вверх** Up и **Вниз** Down можно изменять выбранный параметр- изменение параметра вступает в силу немедленно. Если в течении 10 секунд не нажата ни одна кнопка, то дисплей возвращается к отображению рассчитываемой температуры объекта измерения (в соответствии с установками обработки сигнала).

![](_page_50_Picture_4.jpeg)

Нажатие клавиши **Режим** (**Mode**) повторно, вызовет на дисплей последний настроенный параметр. Обработка сигналов **Peak hold(Удержание пиков)** и **Valley hold (Удержание провалов)** не могут быть выбраны одновременно.

#### **Восстановление заводских настроек**

Для восстановления пирометра CT к заводским настройкам, пожалуйста, сначала нажмите клавишу **Вниз Down** изатем нажмите клавишу **Режим Mode** и удерживайте обе клавиши нажатыми приблизительно 3 секунды. На экране в подтверждение появится **RESET**.

![](_page_51_Picture_422.jpeg)

 **MV5 Выбор выходного сигнала**. Нажатием **Вверх** Up или **Вниз** Down Вы можете выбрать другие варианты выходных сигналов [► Выходы и входы].

**E0.970 Установка излучательной способности**. Нажатие **Вверх** Up увеличивает значение,нажатие **Вниз** Down уменьшает значение (это также применимо и к другим функциям). Коэффициент излучения это постоянный коэффициент материала, который сообщает о способности материала к излучению ИК энергии [► Излучательная способность].

**T1.000 Установка пропускания**. Эта функция используется, если между объектом измерения и объективом оптической головки установлен такой элемент как, например, защитное окно или дополнительная оптическая система. Стандартная установка 1.000 = 100% (если не используется защитное окно и т.д.).

**A 0.2** Установка времени усреднения. Если значение установлено на 0.0 , дисплей будет отображать --- (функция выключена). В этом режиме будет применяться математический алгоритм для сглаживания сигнала. Установленное время - временная постоянная. Эта функция может комбинироваться со всеми другими функциями обработки.

**P----** Установка удержания пиков. Если значение поставлено на 0,0 то дисплей будет показывать --- (функция отключена). В этом режиме датчик ждет уменьшения сигнала. Если сигнал уменьшается, то он будет обрабатываться в соответствии с выбранным временем.

**V----**

**V----** Установка удержания провалов. Если значение поставлено на 0,0 то дисплей будет показывать --- (функция отключена). В этом режиме датчик ждет увеличения сигнала. Если сигнал уменьшается, то он будет обрабатываться в соответствии с выбранным временем.

#### Графики сигналов с **P----** и **V----**

![](_page_53_Figure_1.jpeg)

![](_page_53_Figure_2.jpeg)

- 
- Температура без обработки → Николай → Температура без обработки
- TObj c Peak hold ■ TObj c Valley hold ■ TObj c Valley hold
- **u 0.0** Установка нижнего предела температуры.Минимальная разница между нижним и верхним пределами- 20 K. Если Вы установите нижний предел ≥ верхний предел, то настройка [нижний предел + 20 K] будет осуществлена автоматически.
- **n 500.0** Установка верхнего предела температуры. Минимальная разница между нижним и верхним пределами- 20 K. Установка верхнего предела может быть осуществлена только до значения нижний предел + 20 K.

![](_page_53_Picture_8.jpeg)

**[ 0.00** Установка нижнего предела аналогового выхода. Эта установка позволяет точно установить значение

аналогового выхода при нижнем пределе температуры. Настраиваемый диапазон соответствует выбранному выходному сигналу (например: 0-5 V).

- - **] 5.00** Установка верхнего предела аналогового выхода. Эта установка позволяет точно установить значение аналогового выхода при верхнем пределе температуры. Настраиваемый диапазон соответствует выбранному выходному сигналу (например: 0-5 V).

![](_page_54_Picture_3.jpeg)

 $\overline{U}$  **°C** Выбор единицы измерения [°С или °F].

- **| 30.0** Установка нижнего предела сигнализации Это значение соответствует Сигнализации 1 [► Сигнализация/ Визуальная сигнализация]и также используется для уставки релейного выхода 1 (Если используется дополнительный релейный выход).
- **|| <b>| 100.0** Установка верхнего предела сигнализации Это значение соответствует Сигнализации 2 [▶ Сигнализация/ Визуальная сигнализация]и также используется для уставки релейного выхода 2 (Если используется дополнительный релейный выход).
- **XHEAD** Установка компенсации температуры окружающей среды. В зависимости от значения коэффициента излучательной способности изменяется количество отраженного излучения от поверхности объекта. Для компенсации этого значения и предназначена эта функция. Эта функция позволяет ввести фиксированное значение, которое отражает окружающее излучение. Если отображается XHEAD, то показания окружающей температуры берутся от встроенного в оптическую головку датчика.

Для возврата к XHEAD, пожалуйста нажмите **Вверх** Up и **Вниз** Down вместе.

Особенно, если проявляется большая разница между окружающей температурой объекта и температурой оптической головки, то рекомендуется использовать Компенсацию окружающей температуры.

**M 01** Установка сетевого адреса. В сети RS485 у каждого пирометра должен быть уникальный адрес. Этот пункт меню отображается, только если установлена опциональная плата интерфейса RS485.

#### **Сообщения об ошибках**

На дисплее пирометра могут появляться сообщения об ошибках. Описание приведено ниже:

- **OVER** температура выше порога измерения
- **UNDER** температура ниже порога измерения
- **^^^СН** Температура оптического датчика слишком высока
- vvvCH Температура оптического датчика слишком низка

## <span id="page-56-0"></span>**ПО CompactConnect**

### <span id="page-56-1"></span>**Установка**

Вставьте установочный CD в соответствующий привод вашего ПК. Если активирована функция автозапуска, то мастер установки запустится автоматически.

#### **Минимальные системные требования к ПК:**

- Windows XP
- USB
- Не менее 30 Мб свободного места на ПЗУ
- Не менее 128 Мб ОЗУ
- Привод CD-ROM

Если этого не происходит, то запустите **setup.exe** на установочном CD. Далее следуйте инструкциям, появляющимся на экране. Мастер установки создаст ярлыки для запуска программы на рабочем столе и в меню **Пуск**: **Пуск-Программы-CompactConnect**. Если Вы захотите удалить ПО, то пожалуйста используйте ярлык **uninstall** в меню Пуск.

Подробное описание Вы можете найти на CD с ПО.

![](_page_56_Picture_11.jpeg)

Основные возможности:

- Графическое отображение температуры и автоматизированный процесс записи для анализа и документирования
- Возможность полностью настроить пирометр на расстоянии
- Настройка функций обработки сигнала
- Программирование выходов и функциональных входов

#### **Настройки соединения**

#### Порт

Скорость передачи: 9,6...115,2 кБод(настраивается через ПО или кнопками блока электроники) Биты данных: 8 Контроль четности:нет Стоповый бит: 1 Контроль потока:нет

Протокол

Все датчики используют быстрый двоичный протокол.

#### Сохранение установок

После включения датчика становится активна флэш-память. Это означает что все параметры могут быть сохранены во внутренней Флэшпамяти и останутся сохраненными, даже при отключении питания.

Если параметры необходимо часто или постоянно менять, запись во внутреннюю флэш память можно отключить, с помощью следущей команды:

Десятичная: 112 HEX: 0x70 Отзыв: байт 1 Результат: 1 – Данные не будут записываться во внутреннюю память 2 – Данные будут записываться во внутреннюю память

Если запись во внутреннюю память отключена, все установки будут сохраняться пока подается питание на датчик. Если питание отключить, а затем включить, все предыдущие настройки будут утеряны. Команда 0x71 включает запись во внутреннюю память.

Полный перечень команд на CD в директории: \Commands.

Переключение в протокол ASCII

Модели LT02, LT15, LT22, LT02H и LT10H могут быть переключены пользователем в протокол ASCII путем изменения первого знака третьего

блока калибровочного кода оптического датчика

Этот знак должен быть изменен с 0 на 4 (всегда +4, это означает если первый знак 1, 0 to 4 (always +4 ; that means on the то следует изменить на 5)

[ ► Замена оптического датчика]

![](_page_58_Picture_111.jpeg)

## <span id="page-60-0"></span>**Основы инфракрасной (ИК) термометрии**

В зависимости от температуры, каждый объект излучает определенное количество энергии в инфракрасном диапазоне. Изменение температуры объекта сопровождается изменением интенсивности излучения. Для измерения «температурного излучения» ИК термометрия использует длины волн от 1 мкм до 20 мкм. Интенсивность ИК излучения зависит от материала. Данная способность излучать ИК энергию называется излучательной способностью. Коэффициент излучательной способности, равный 0,00, говорит о том, что объект является идеальным отражателем ИК энергии. Постоянные материалов распространенных материалов приведены ниже, для помощи при определении излучательной способности (см. таблицу излучательной способности).

ИК-термометры (пирометры) являются оптико-электронными датчиками. Пирометры рассчитывают температуру поверхности объекта, основываясь на испущенной объектом ИК энергией. Наиболее ценным свойством пирометров является возможность измерять температуру без контакта с объектом измерения. Следовательно, эти приборы помогают измерять температуру труднодоступных или движущихся объектов без затруднений. Пирометры, в основном, состоят из следующих компонентов:

- объектив
- спектральный фильтр
- детектор
- электроника (усиление/ линеаризация/ обработка сигнала)

Характеристики объектива определяют оптическую диаграмму пирометра, которая характеризуется отношением дистанции до объекта **D** к пятну измерения **S** (**D:S**). Спектральный фильтр определяет диапазон длин волн, который подходит для измерения заданной температуры. Детектор в сотрудничестве с обрабатывающей электроникой, преобразуют излучаемую энергию в электрические сигналы.

### <span id="page-61-0"></span>**Излучательная способность**

#### **Определение**

Интенсивность ИК излучения, которое излучает каждое тело с температурой выше 0 К, зависит от температуры, а также от особенностей поверхности объекта измерения. Коэффициент излучательной способности (ε – Эпсилон) используется как постоянная материала и описывает способность излучать ИК энергию. Значение этой постоянной находится в диапазоне от 0,0 до 1,0 (0%-100%). "Черное тело" является идеальным источником излучения, с коэффициентом излучательной способности 1,0, в то время как зеркало имеет излучательную способность 0,1.

Если коэффициент выбран больше необходимого значения, то пирометр будет показывать температуру гораздо меньшую, чем в действительности – предполагая, что измеряемый объект теплее чем окружение. Низкая излучательная способность (отражающие поверхности) вносит возможность неточности при измерениях путем отражения ИК излучения, испущенного другими объектами (пламя, системы нагрева, шамот) Для уменьшения ошибок измерения в таких случаях, прибор следует защитить от отраженного излучения.

### <span id="page-61-1"></span>**Определение неизвестных коэффициентов излучательной способности**

- ► Сначала определите реальную температуру объекта термопарой или контактным пробником. Затем измерьте температуру пирометром и измените коэффициент излучательной способности так, чтобы отображаемый результат совпадал с реальной температурой.
- ► Если Вы измеряете температуры до 380°C, то Вы можете разместить на объекте измерения специальные пластиковые наклейки (В каталоге: ACLSED), так чтобы они целиком покрыли пятно измерения. Затем установите коэффициент излучательной способности пирометра 0,95 и измеряйте температуру наклейки.

Далее, определите температуру прилегающей к наклейке зоны и установите коэффициент излучательной способности пирометра до совпадения предварительно измеренного значения температуры на наклейке и температуры прилегающей области объекта измерения.

► Покройте часть поверхности измеряемого объекта черной краской с излучательной способностью 0,98. Установите коэффициент излучательной способности пирометра 0,98 и измерьте температуру окрашенной поверхности. Далее, определите температуру прилегающей к окрашенной поверхности зоны и установите коэффициент излучательной способности пирометра до совпадения предварительно измеренного значения температуры на окрашенной поверхности и температуры прилегающей области объекта измерения.

## <span id="page-62-0"></span>**Таблица излучательных способностей**

В случае если ни один из методов описанных выше не помог, Вы можете использовать таблицы излучательных способностей (Приложение A и B). В таблицах представлены только средние значения. Действительный коэффициент излучательной способности материала зависит от следующих факторов:

- температура
- угол измерения
- геометрия поверхности
- толщина материала
- свойства поверхности (полированная, окисленная, необработанная , пескоструйная обработка)
- спектральный диапазон измерения
- пропускание (например: для тонких пленок)

## **Приложение A – Излучательная способность-Металлы**

![](_page_63_Picture_291.jpeg)

![](_page_64_Picture_278.jpeg)

![](_page_65_Picture_219.jpeg)

# **Приложение B – Излучательная способность распространенных материалов**